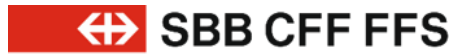

## Anbindungen XSD 2017c an CUS

Daniel Hollenstein **Bruno Unterholzner März 2020** 

# **OAuth**

SBB • Division • Abteilung oder Bereich • DD.MM.YY **2**

### **OAuth.**

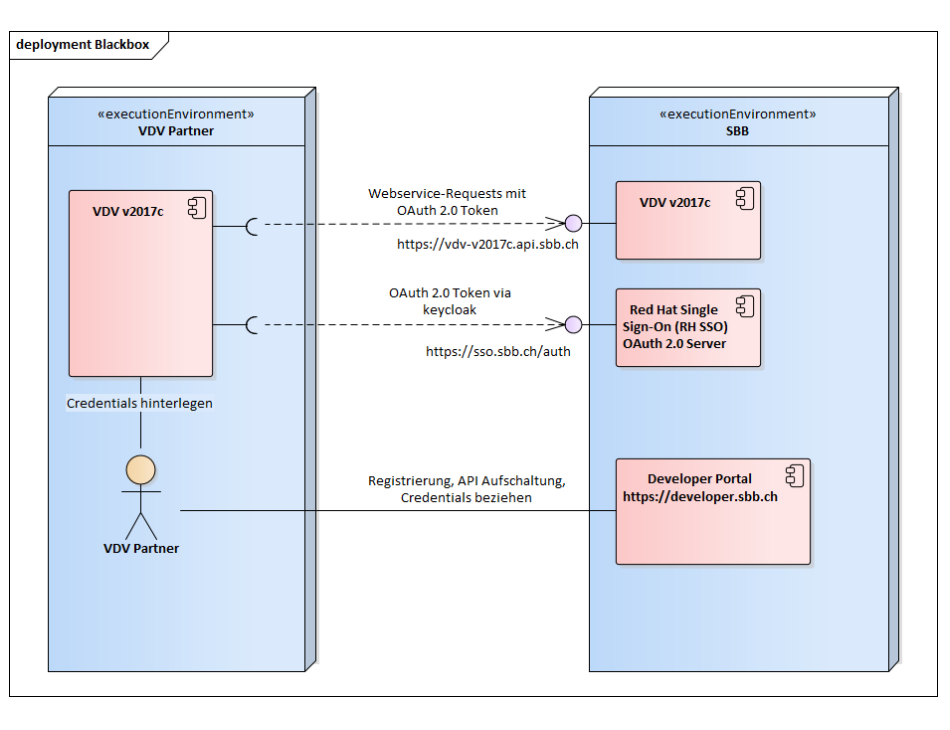

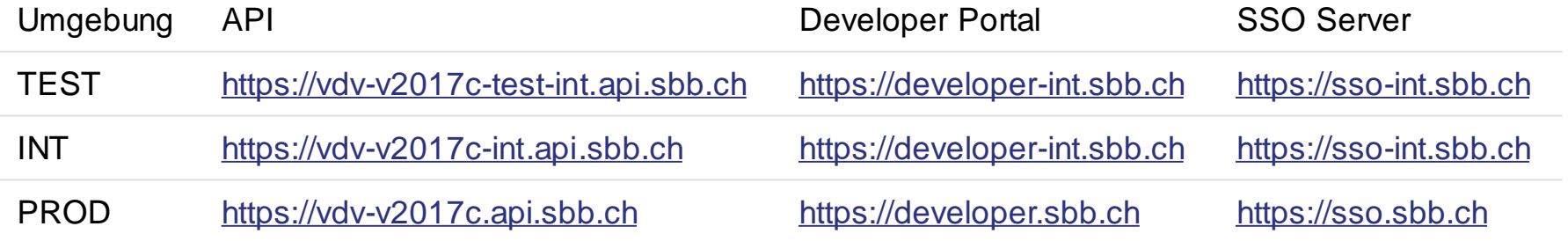

 $\bigoplus$ 

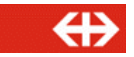

### **OAuth. Credentials**

Die Credentials müssen via Developer Portal bezogen werden.

- → Im Developer Portal anmelden. https://developer-int.sbb.ch
- → Die API 'VDV v2017c' suchen und auswählen.
- → Bei 'Plans' auf 'Sign Up' klicken, das Formular ausfüllen (Angaben sind frei wählbar) und mit 'Create Application' bestätigen.
- → Auf die Freigabe der SBB warten. Dies ist ein manueller Prozess seitens SBB mit Freigabestelle FachBus CUS-VDV cus.vdv@sbb.ch
- → Sobald die Freigabe erfolgt ist, kann auf dem Developer Portal im Menüpunkt 'My Applications / VDV v2017c / My Plan' die API eingesehen sowie die Credentials (Client ID und Client Secret) bezogen werden.

Wichtig: Nach dem Erhalt der Freigabe-Email bitte 5-10 Minuten mit dem ersten Aufruf des Java- oder SoapUI Clients warten.

### **OAuth. FAQ**

- → Q: Wieso erfolgt meine Freigabe nicht?
	- A: Bitte kontaktiere cus.vdv@sbb.ch.
- Q: Wieso erhalte ich HTTP 403 Forbidden beim Aufruf der API?
	- A: Das kann mehrere Gründe haben:
		- − Die API wurde noch nicht freigeschaltet. Dies sieht man im Developer Portal, wobei der Status auf "live" sein sollte.
		- − Die API wurde kürzlich freigeschaltet. Es kann mehrere Minuten dauern, bis der Zugang möglich ist. Warte bitte mindestens 5-10 Minuten.
		- − Fehlerhafte Credentials oder Credentials einer anderen Umgebung: Ev. verwendest du die Credentials von VDV v2017c (TEST) statt VDV v2017c (INT) oder hast die API URL von TEST und INT verwechselt. Gleiche deine Angaben mit dem Kapitel "Links" ab.
- → Q: Was jetzt? https://sso-int.sbb.ch/auth/realms/SBB\_Public/protocol/openid-connect/token oder einfach nur https://sso-int.sbb.ch?
	- A: Der Java Client benutzt die Bibliothek keycloak, bei der nur der SSO Server (https://sso-int.sbb.ch) und der Realm (SBB\_Public) definiert werden müssen. SoapUI kennt die Struktur der gesamten Access Token URI nicht, deswegen muss sie voll qualifiziert angegeben werden (https://ssoint.sbb.ch/auth/realms/SBB\_Public/protocol/openid-connect/token).
- $\rightarrow$  Q: Ich kann/möchte keycloak nicht benutzen, was nun?
	- A: Du hast mehrere Möglichkeiten:
		- − Verwende eine OAuth2 Bibliothek deiner Wahl (empfohlen). Unter Umständen musst du die voll qualifizierte Token URI verwenden, um ein Token beziehen zu können.
		- − Programmiere es selber (bitte vermeiden, wenn möglich). Es gibt dazu einige Regeln, die man im Internet findet. Ansonsten kontaktiere cus.vdv@sbb.ch, sie werden die Anfrage an einen Entwickler weiterleiten.
- → Q: Wieso ist meine wichtige Frage, die auch andere VDV Partner interessieren könnte, hier nicht aufgeführt?
	- A: Das wird sie! Bitte gib uns Bescheid: cus.vdv@sbb.ch